# オブジェクト図のアニメーション

山崎 翔 $1$ 久保田 吉彦1 紫合 治1 東京電機大学 情報環境学部1

## 1 はじめに

 オブジェクト指向のプログラムを理解する際 に,インスタンスの動きを理解することは重要で ある.インスタンスの状態を表現するならばオブ ジェクト図が最適であり,それを astah\*UML[1] などのモデリングツールを用いて描くことができ る.また UML 自動生成ツール[2][3]を用いること でプログラムからオブジェクト図を自動生成する こともできる.

 しかし,それらで描かれるオブジェクト図はあ る時点での状態を抜き出した静止画であり,イン スタンスの変化を表現し,理解の助けにするのは 難しい.そこで我々は Java 言語を対象としてプ ログラム実行時に発生するイベントからデータを 抽出し,それをもとにオブジェクト図の変化をア ニメーション的に表現するツールの開発を行った.

#### 2 システム構成

本ツールは大きくデータ抽出部とアニメータ部 の2つに分けることができる. その構成を図1に 示す.

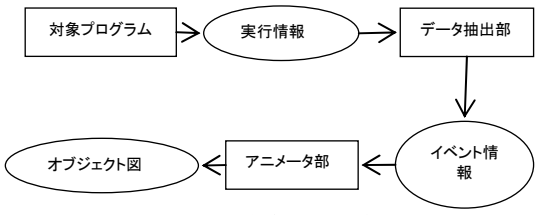

#### 図 1 全体の構成

データ抽出部では Java 言語で記述された監視 対象のプログラムから実行情報を抽出し,そこか らアニメーションに必要な情報を抽出してアニメ ータ部へ送る.

アニメータ部ではデータ抽出部から送られてく るイベント情報(バッチ式ではテキストファイル, リアルタイム式ではストリーム)をもとに処理を 行い, オブジェクト図の描画をする. 描画には p rocessing[4]を利用した.

## 3 プログラム実行情報の抽出

Java言語で記述されたプログラムを実行情報の 監視対象とし,Java Platform Debugger Archite cture を使用して実行情報を抽出する.

Object Diagram Animation

監視対象のプログラムを実行している Java Virt ual Machine(JVM)の Java Virtual Machine Tool Interface(JVM TI)へ Java Debugging Wire Prot ocol(JDWP)を通して接続し,Java Debugging Int erface(JDI)から渡されてくるイベントオブジェ クトからアニメーションに必要な情報を抽出する (図2).

監視対象の JVM はシステムのクラスやオジェク トに関係するイベントも通知する為,あらかじめ 監視対象の JVM にフィルタを設定し,監視対象の プログラムで定義されたクラスとそのクラスのオ ブジェクトに限定してイベントを通知させる.

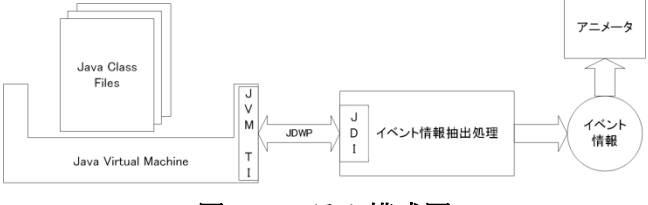

図2システム構成図

イベント情報抽出処理ではアニメーションに必 要なメソッド呼び出し時・メソッド終了時・フィ ールドの値の変更時の情報をそれぞれ JDI のイベ  $\vee$  | (MethodEntryEvent, MethodExeitEvent, Modi ficationWatchpointEvent)からを文字列として抽 出する.

各イベントからは共通して下記の情報を抽出す る.

- ●クラス名
- メソッド名
- ●メソッドの引数
- ●オブジェクト ID
- ●スレッド名
- スレッド ID

MethodEntryEvent, MethodExitEvent からは以 下の情報を追加抽出する.

- ●メソッドの引数の型・名称・値
- ●オブジェクトのフィールド変数の型・名称・値 ModificationWatchpointEvent からは以下の情 報を追加抽出する.
- ●変更前/変更後のフィールド変数の型・名称・ 値

Sho Yamazaki<sup>1</sup> Yoshihiko Kubota<sup>1</sup> Osamu Shigo<sup>1</sup>

<sup>&</sup>lt;sup>1</sup> School of Information Environment, Tokyo Denki University

メソッドの引数とフィールド変数については値 がプリミティブ型と String 型については型・変 数名・値を取得し,監視対象のプログラムで定義 されたクラスのオブジェクトについてはオブジェ クト ID のみを取得する.変数が ArrayList と Ha shMapの場合,要素を抽出し同様の処理を行なう.

# 4 アニメータ

## 4.1 処理の流れ

アニメータ部の処理の流れは図3に示す.

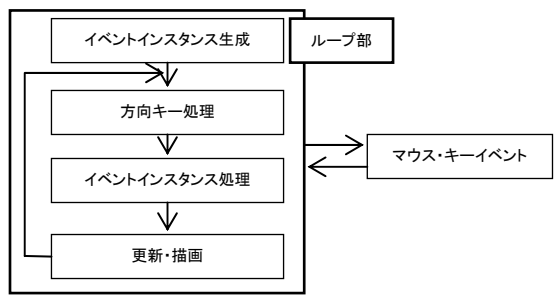

## 図3 アニメータ部の処理の流れ

まず、データ抽出部から送られてくるイベント 情報をもとにメソッドの開始・終了・フィールド 変更のイベントインスタンスを生成する.次に方 向キーによる画面移動の処理を行う.イベントイ ンスタンスの処理では前イベントによるアニメー ションの変化が終了してからこの処理へ入るたび にカウンターを回し,その値が待ち時間を定める 変数の値を超えたら次のイベントインスタンスを 取り出して種類に応じた処理を行う.そして最後 に画面の描画を行う.

 イベントインスタンスの生成はデータ抽出部か ら情報が送られてきたときのみ行われ,通常時は それ以外の3つのみでループする.また、4.4節 で挙げる操作が行われるとマウス・キーイベント の処理が行われてからループ部へと戻る.

## 4.2 レイアウトと関係線

図4に本ツールによる描画結果を示す.

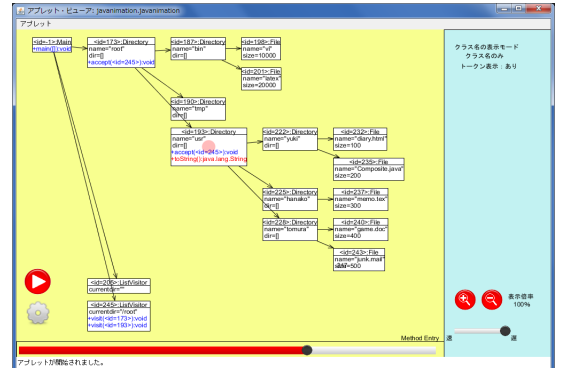

## 図4 オブジェクト図の描画

本ツールでは基本的にインスタンス,または s tatic メソッドを持つクラスがオブジェクト図で 描画され,それぞれがフィールドに持っているイ

ンスタンスに対して矢印をつなぐ形でツリー構造 に図をレイアウトしている. しかし、あるインス タンスが複数のインスタンスに所有される場合は メッシュ構造に表示の形が切り替るようになって いる.また,ArrayList や HashMap などはオブジ ェクト図が複雑化することを避けるために表示せ ずに,直接それらに格納されているインスタンス へと矢印をつないでいる.インスタンスの追加な どによって親子関係が変更された場合は自動的に レイアウトも調整される.

#### 4.3 メソッドの表現

 メソッドの実行によってオブジェクト図が変化 していく様子を表すために実行中のメソッドをフ ィールドに追加する.さらに,最も新しい実行メ ソッドは赤文字で表示し,赤い球(トークン)を表 示している.それによってトークンを追いかけて いくことでプログラム実行の流れを把握できる. そしてフィールドの変更やメソッドの実行開始・ 終了に合わせて各オブジェクト図のサイズも自動 で調整される.

#### 4.4 設定機能

 本ツールにはいくつかユーザの手で操作できる 部分がある. まず、画面左下に再生・停止ボタン と設定ボタン.下には現在の再生状態を示すシー クバー.シークバーをドラッグによって任意の位 置に移動させることで巻き戻しなどが行える.設 定ボタンを押すことで開く設定画面(図4の水色 部分)にはクラス名·トークンの表示,拡大·縮 小,再生速度・待ち時間を自由に変更できる.さ らにキー操作によってアニメーションを最初へ戻 す,スクリーンショットの撮影,方向キーのよる 図全体のスクロール移動を行うことができる.

#### 5 おわりに

 本稿では,プログラム実行時に発生するイベン トからデータを抽出し,それをもとにオブジェク ト図をアニメーション的に表現するツールの開発 を行った.今後は,シーケンス図を表示すること でプログラム全体の流れを把握しながらオブジェ クト図を見ることができるようにし,操作・表現 面での改良を行うことでさらに利便性や理解のし やすさを高めていきたい.

## 参考文献

- [1] astah\*UML,http://astah.change-vision.com/ja/
- [2] Paul Gestwicki, Bharat Jayaraman:"Methodology and A rchitecture of JIVE," SoftVis '05, 2005/5.
- [3] 中原 進, 紫合 治: "オブジェクト指向プログラムの動作 の可視化," 情報処理学会ソフトウェア工学研究会報告 N o.SIGSE167,2010/3.
- [4] Processing, https://processing.org/